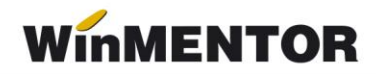

## **Emulare case de marcat Activa / Tremol**

Casele de marcat **ACTIVA** și **TREMOL** comunică cu calculatorul prin cablu USB sau prin port serial. Astfel, casa de marcat va fi programată în funcție de tipul de cablu folosit.

În cazul în care casa de marcat achiziționată conține cablu serial, nu este necesară instalarea unui driver. În caz contrar, se va instala un port virtual pentru cablu USB.

## **1. Instalarea driverului pentru casele de marcat ACTIVA / TREMOL**

Interfațarea caselor de marcat **ACTIVA** sau **TREMOL** în regim de emulare tastatură este facută prin intermediul driver-ului **FPRWIN**, pus la dispoziție de către firma importatoare a acestor tipuri de case. Driverul FPRWIN trebuie copiat în directorul **WinMENT** sau, după caz, în directorul unde se găsește serverul emulare, și poate fi descărcat de aici: [ftp://ftp.winmentor.ro/WinMentor/Tools/Drivere%20Case%20-%20POS](ftp://ftp.winmentor.ro/WinMentor/Tools/Drivere Case - POS-uri/DriverActiva/)[uri/DriverActiva/](ftp://ftp.winmentor.ro/WinMentor/Tools/Drivere Case - POS-uri/DriverActiva/)

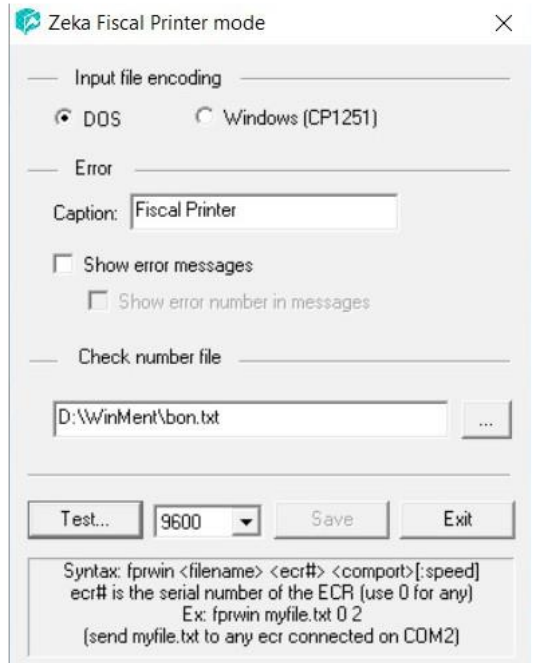

*Figura nr. 1 Setări casa de marcat*

Casa de marcat se trece în modul vânzări tastând: MOD 0 TOTA. După selectarea portului și a vitezei, apăsând butonul "?" (Figura nr.2), în câmpul "Serial #" se va afișa seria fiscală a casei de marcat.

... pentru calculatoare care nu știu contabilitate

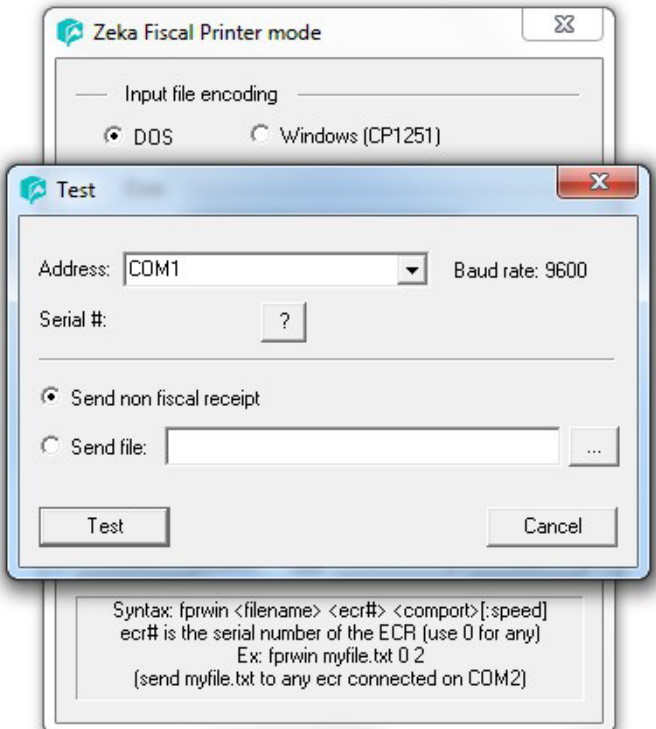

*Figura nr. 2 Setări suplimentare*

În directorul **WinMENT** se va crea fișierul "bon.txt" care conține informațiile ce vor fi trimise către casa de marcat. Pentru verificarea corectitudinii datelor introduse se va scoate un bon nefiscal.

## **2. Setări în WinMENTOR**

Din meniul **Mentor > Interne >Emulare tastatură casa de marcat** alegeți opțiunea *ACTIVA / Tremol.*

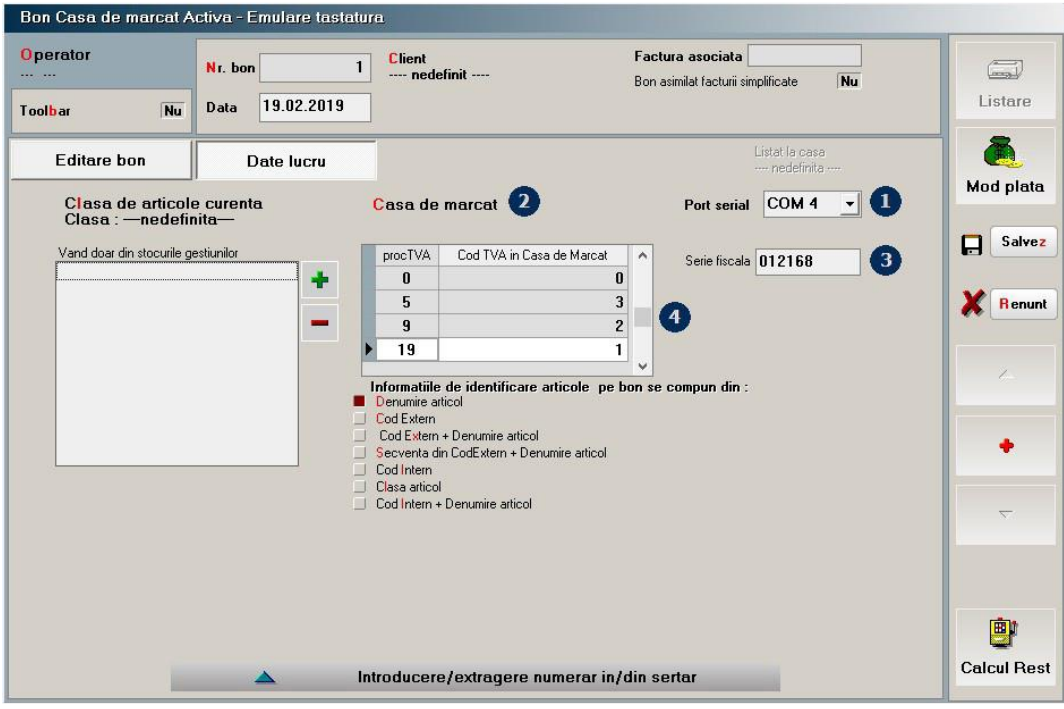

*Figura nr. 3 Macheta emulare tastatură Activa – Date lucru*

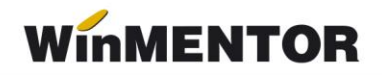

Pentru secțiunea *Date de lucru* se vor seta următorii parametrii:

- Portul serial la care este conectată casa (Figura nr. 2);
- Casa de marcat la care se va lista (casa va fi selectată dintr-un nomenclator de case de marcat, definit în **WinMENTOR**);
- Seria fiscală a casei de marcat aflată pe eticheta de pe spatele casei de marcat;
- Codurile corespunzătoare fiecărei cote de TVA, așa cum au fost ele programate în casa de marcat de către persoana care a instalat casa.